**[Manuals+](https://manuals.plus/)** — User Manuals Simplified.

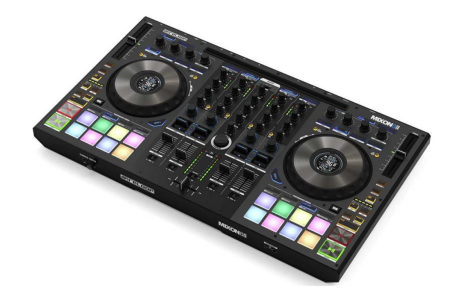

# **Reloop Mixon 8 Pro 4 channel DJ Controller Instruction Manual**

**[Home](https://manuals.plus/)** » **[reloop](https://manuals.plus/category/reloop)** » **Reloop Mixon 8 Pro 4 channel DJ Controller Instruction Manual**

**Reloop Mixon 8 Pro 4 channel DJ Controller**

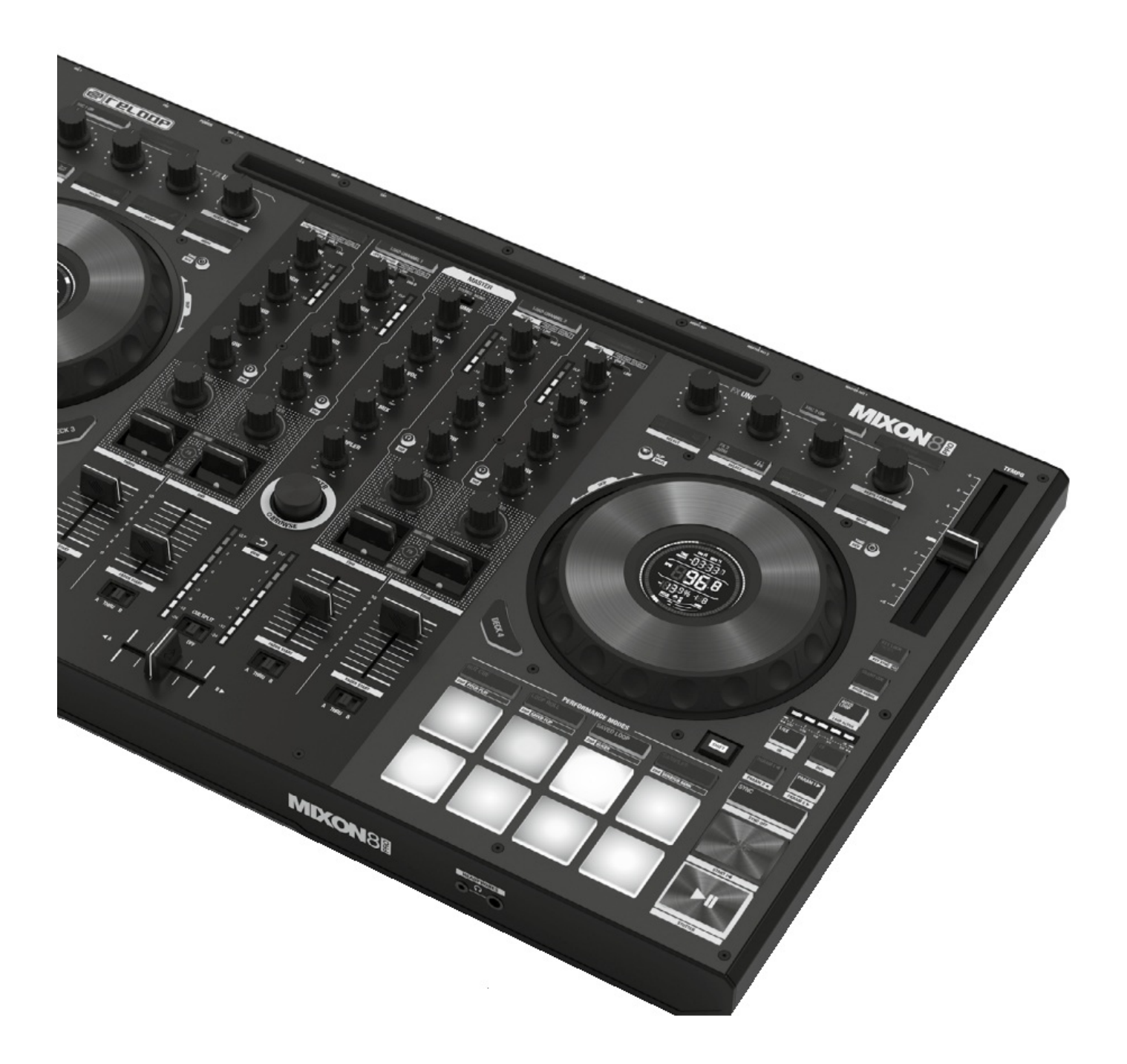

#### **CAUTION!**

For your own safety, please read this operation manual carefully before initial operation! All persons involved in the installation, setting-up, operation, maintenance and service of this device must be apPropriately qualified and observe this operation manual in detail. This Product complies with the requirements of the applicable European and national regulations. Conformity has been Proven. The respective statements and documents are deposited at the manufacturer.

Please remove the Mixon 8 Pro from its packaging. Check before initial operation to make sure that the device has not been visibly damaged during transport. If you detect any damage to the power cable or the casing, do not operate the device. Contact your specialised dealer.

**Contents** [ **hide SAFETY [INSTRUCTIONS](#page-2-0) APPLICATION IN ACCORDANCE WITH [REGULATIONS](#page-3-0) [MAINTENANCE](#page-4-0) 4 [CONTROLS](#page-4-1) [FRONT](#page-4-2) SIDE REAR [PANEL](#page-4-3) SET UP AND [CONNECT](#page-4-4) THE MIXON 8 PRO SOFTWARE [INSTALLATION](#page-5-0) & CONNECTION 8.1 Serato DJ Pro [installation](#page-5-1) macOS 8.2 Serato DJ Pro [installation](#page-5-2) Windows [OPERATION](#page-6-0) MINIMUM SYSTEM [REQUIREMENTS](#page-17-0) TECHNICAL [SPECIFICATIONS](#page-17-1) SERVICE & [SUPPORT](#page-18-0) [Documents](#page-18-1) / Resources 13.1 [References](#page-19-0) Related Posts**

## <span id="page-2-0"></span>**SAFETY INSTRUCTIONS**

#### **CAUTION!**

Please exercise particular caution when handling AC 100 – 240 V, 50/60Hz power voltage. This voltage rating may lead to a critical electrical shock! Any damage caused by the non-observance of this operation manual excludes any warranty claims. The manufacturer is not liable for any damage to Property or for personal injury caused by imProper handling or non-observance of the safety instructions.

#### **WARNING!**

To prevent fire or avoid an electric shock do not expose the device to water or fluids! Never open the housing!

- This device left the factory in perfect condition. To maintain this condition and to ensure a risk-free operation the user must observe the safety instructions and warnings contained in this operation manual.
- For reasons of safety and certification (CE) the unauthorised conversion and/or modification of the device is Prohibited. Please note that in the event of damage caused by the manual modification to this device any warranty claims are excluded.
- The inside of the device does not contain any parts which require maintenance, with the exception of wear parts that can be exchanged from the outside. Qualified staff must carry out maintenance, otherwise the warranty does not apply!
- The fuse must exclusively be exchanged against fuses of the same class, with the same trigger features and nominal current rating.
- Ensure that the power will only be supplied after the device has been fully set up.
- Only use cables that comply with regulations. Observe that all jacks and bushes are tightened and correctly hooked up.

Refer to your dealer, if you have any questions.

- Ensure that when setting up the Product, the mains cable is not squashed or damaged by sharp edges.
- Prevent the mains cable from coming into contact with other cables! Exercise great care when handling mains cables and connections.

Never touch these parts with wet hands!

- Connect the power cable exclusively to apPropriate shock-Proof outlets. The only supply point to be used is a supply outlet in accordance with specifications of the public supply network.
- Disconnect the device from the supply outlet when not in use and before cleaning! Be sure to hold the mains plug by the body.

Never pull the mains cord!

- Position the device on a horizontal and stable low-flame base.
- Avoid any concussions or violent impact when installing or operating the device.
- When selecting the location of installation, make sure that the device is not exposed to excessive heat, humidity and dust.

Be sure that no cables lie around openly. You will endanger your own safety and that of others!

Do not rest any containers filled with liquid that could easily spill onto the device or in its immediate vicinity. If, however, fluids should access the inside of the device, immediately disconnect the mains plug. Have the device checked by a qualified service technician before re-use.

Damage caused by fluids inside the device is excluded from warranty.

- Do not operate the device under extremely hot (in excess of  $35^{\circ}$  C) or extremely cold (below  $5^{\circ}$  C) conditions. Keep the device away from direct exposure to the sun and heat sources such as radiators, ovens, etc. (even during transport in a closed vehicle). Always ensure sufficient ventilation.
- The device must not be operated after being taken from a cold environment into a warm environment. The condensation caused hereby may destroy your device. Do not switch on or operate the device until it has reached ambient temperature!
- Controls and switches should never be treated with spray-on cleaning agents and lubricants. This device should only be cleaned with a damp cloth. Never use solvents or cleaning fluids with a petroleum base for cleaning.
- When relocating, the device should be transported in its original packaging.
- When starting operation, the crossfaders and volume controls of your amplifier must be set to minimum level. Bring the loudspeaker switches into the "OFF" position. Wait between 8 to 10 seconds before increasing the volume to avoid damage to loudspeakers.
- Devices supplied by voltage should not be left in the hands of children. Please exercise particular care when in the presence of children.
- At commercial facilities the regulations for the prevention of accidents as stipulated by the organization of Professional associations must be observed.
- At schools, training facilities, hobby and self-help workshops the operation of the device must be monitored with responsibility by trained staff.
- Keep this operation manual in a safe place for later reference in the event of questions or Problems.

# <span id="page-3-0"></span>**APPLICATION IN ACCORDANCE WITH REGULATIONS**

- This device is a 4-channel DJ controller, which can regulate and mix audio signals. The device needs to be connected to a tablet or computer and an audio amplifier or active speakers.
- If the device is used for any other purposes than those described in the operation manual, damage can be caused to the Product, leading to the exclusion of warranty rights. Moreover, any other application that does not comply with the specified purpose harbours risks such as short circuit, fire, electric shock, etc.
- The serial number determined by the manufacturer must never be removed to uphold the warranty rights.

## <span id="page-4-0"></span>**MAINTENANCE**

- Check the technical safety of the device regularly for damage to the mains line or the casing, as well as for wear of wear parts such as rotary and sliding switches.
- If it is to be assumed that the safe operation is no longer feasible, then the device must be disconnected and secured against accidental use. Always disconnect the mains plug from the outlet!
- It must be assumed that a safe operation is no longer feasible, if the device bears visible defects, if the device no longer functions, following longer storage under unfavourable conditions or after major transport stress.

## <span id="page-4-1"></span>**CONTROLS**

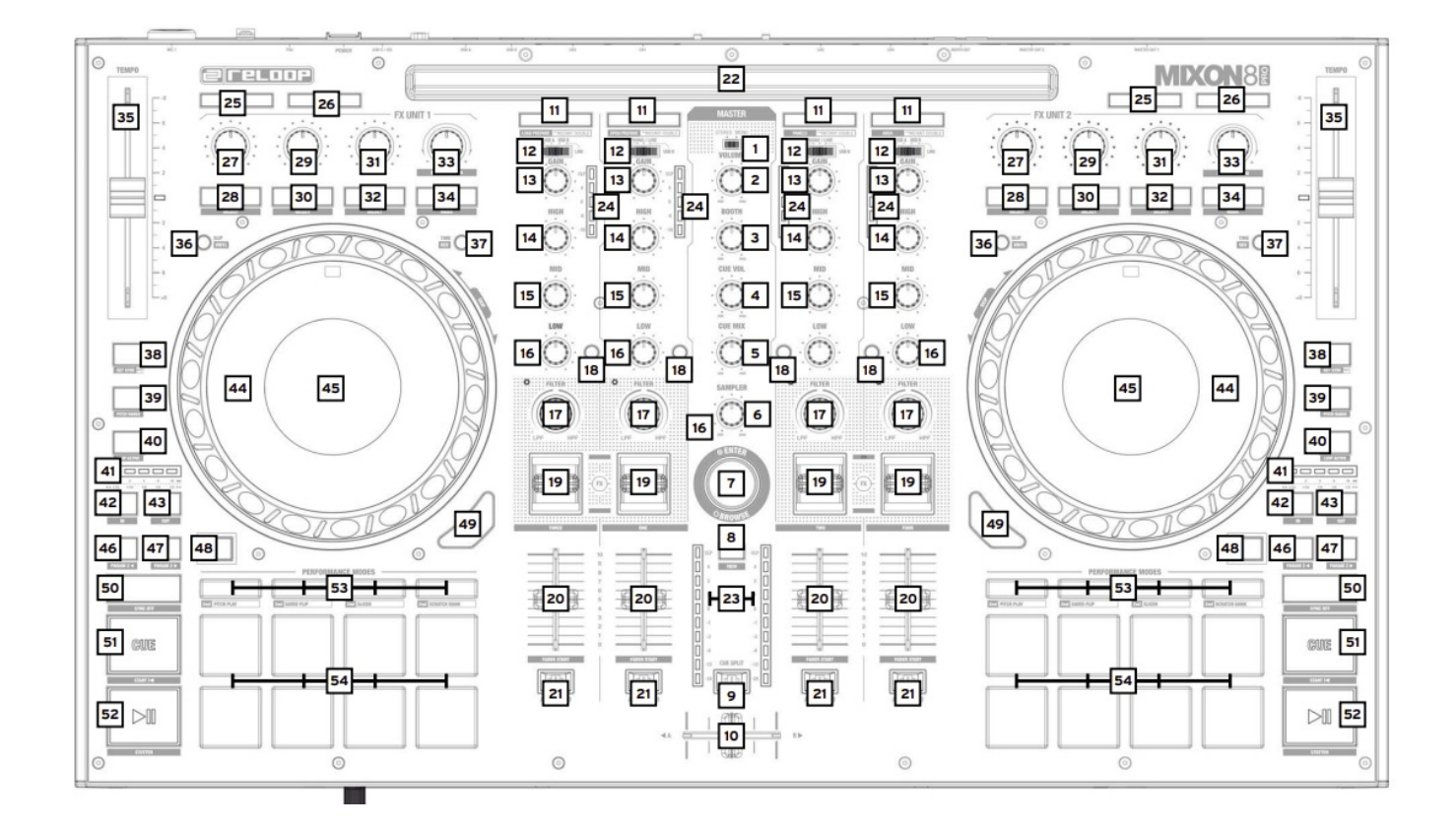

## <span id="page-4-2"></span>**FRONT SIDE**

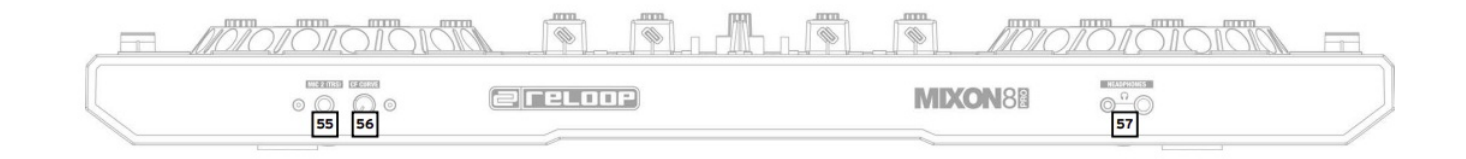

## <span id="page-4-3"></span>**REAR PANEL**

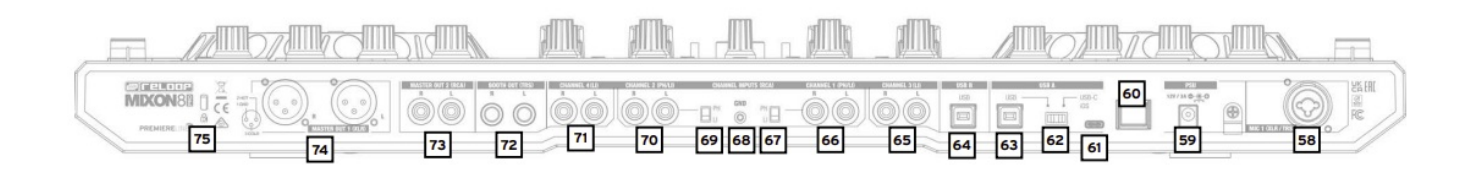

# <span id="page-4-4"></span>**SET UP AND CONNECT THE MIXON 8 PRO**

- 1. Connect the output devices (speakers, headphones, etc.) to the Mixon 8 Pro. The audio output takes place via the master output (XLR and cinch) and booth output (6.3 mm jack).
- 2. Connect the input devices (microphones) to the Mixon 8 Pro. The output of the respective microphone input is controlled via channel 3 for microphone 1 and via channel 4 for microphone 2. The corresponding input signal must be selected on the channel before hand.
- 3. Make sure that the Mixon 8 Pro is switched off and the Master and Booth controls are set to "Min".
- 4. Connect all units to the power source and switch on the units.
- 5. If you want to use the Mixon 8 Pro with Serato DJ Pro, see the installation instructions below for further steps. If you choose to use djay Pro AI, please refer to the steps below.

# <span id="page-5-0"></span>**SOFTWARE INSTALLATION & CONNECTION**

#### <span id="page-5-1"></span>**Serato DJ Pro installation macOS**

- Go to serato.com click on Products and select the download for "Serato DJ Pro".
- If you are not already logged in to serato.com please create an account.
- After you have logged in and clicked on Products ¬ Serato DJ Pro, you will see the latest Serato DJ Pro version and a download banner on the right-hand side.
- Click to download the installation file.
- Once the download is complete, you can start the installation.
- Read the terms and conditions and click "Agree" when you are finished.
- Follow the different steps until the installation is complete.
- Afterwards you will find your Serato DJ Pro software in the Applications folder.

#### **NOTE!**

Depending on the operating software you are using, you may need to enable Serato access in your security settings.

#### <span id="page-5-2"></span>**Serato DJ Pro installation Windows**

- Go to **[serato.com](http://serato.com)** click on Products and select the download for "Serato DJ Pro".
- If you are not already logged in to serato.com please create an account.
- You will see the latest Serato DJ Pro version and a download banner on the right hand side.
- Click to download the installation file.
- The Serato DJ Pro Windows Installer appears as an 'archived' zip file, which can be opened with Windows Explorer.

Alternatively, you can use your favourite archive manager, such as Winzip or 7zip.

- Once the download is complete, you can start the installation.
- If you are using the Windows Explorer, you can double-click on the downloaded file and you will see the Serato DJ Pro executable.
- If you are using a third-party archive manager, such as Winzip or 7zip, you can right-click on the contextsensitive menu and select "Extract Here", which will extract the Serato DJ Pro file and place it in the location you selected to save the original file.
- Double-click the resulting Serato DJ Pro exe file from the archive after opening or extracting the archive to start the Serato DJ Pro setup.

You will now see the license terms. Check the "I agree to the license terms and conditions" box and then click "Install".

#### **NOTE!**

When using Windows, it is necessary to install an ASIO driver!

#### **djay Pro AI iPad/iPhone Installation & Connection:**

You can download the djay Pro AI app from the App Store.

- Download the djay Pro AI app from the App Store.
- Set the USB source switch -62- to "iOS".
- Connect your existing Lightning or USB-C cable to the Reloop Mixon 8 Pro's USB-"iOS" Port -61-, as well as to your "iOS" device.
- Open the previously downloaded djay Pro AI app.

Your Mixon 8 Pro will be recognized automatically and can now be operated.

## <span id="page-6-0"></span>**OPERATION**

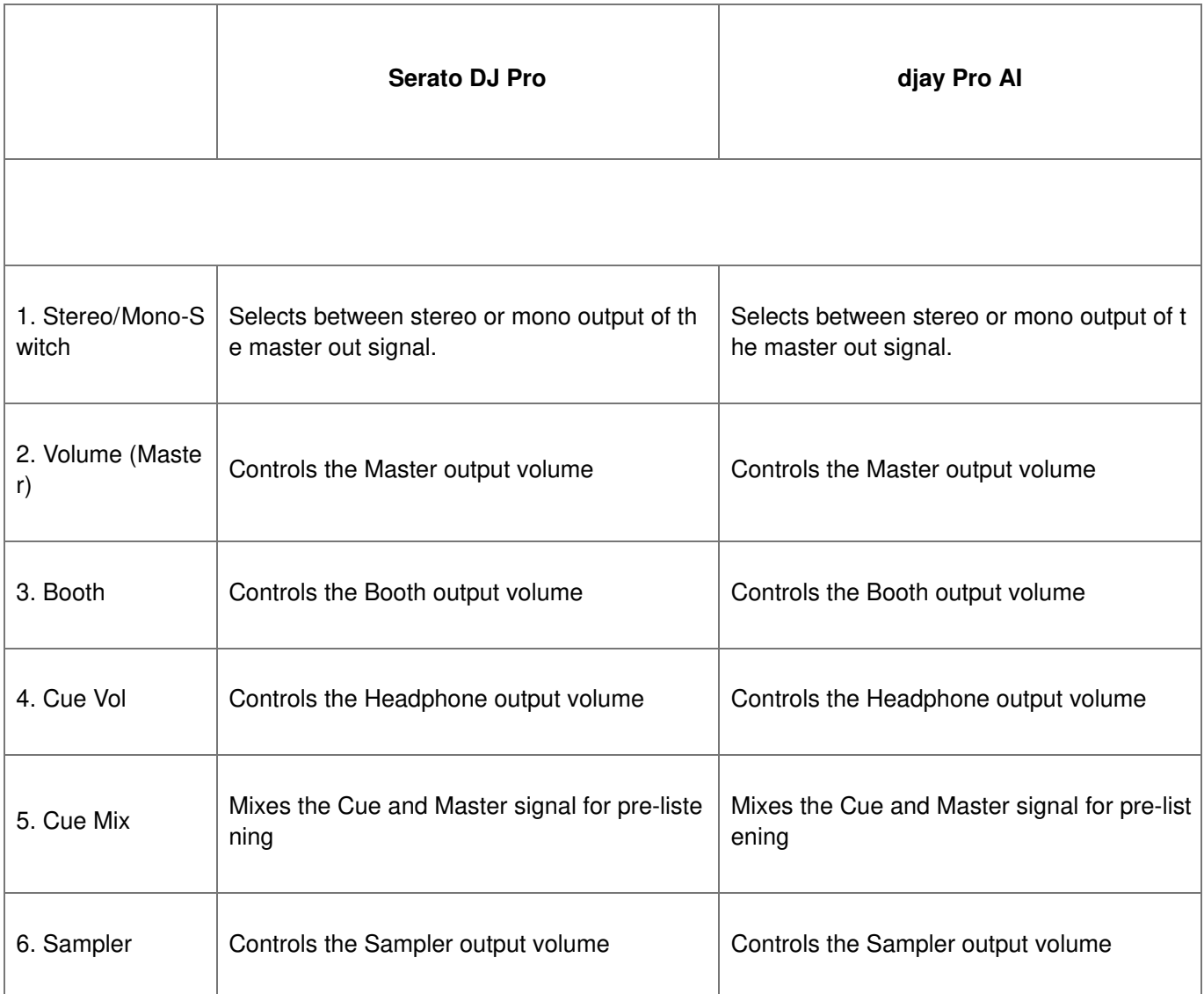

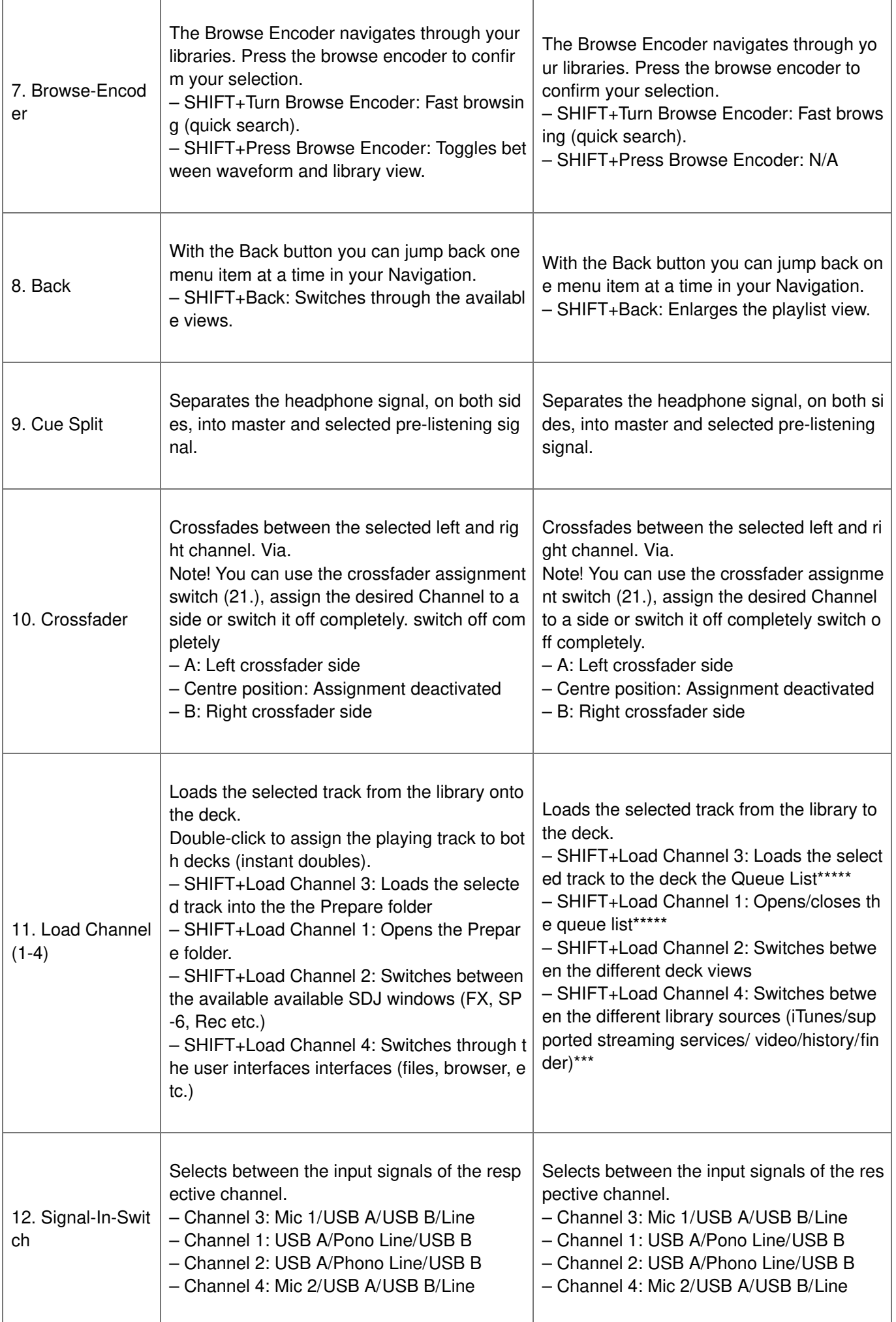

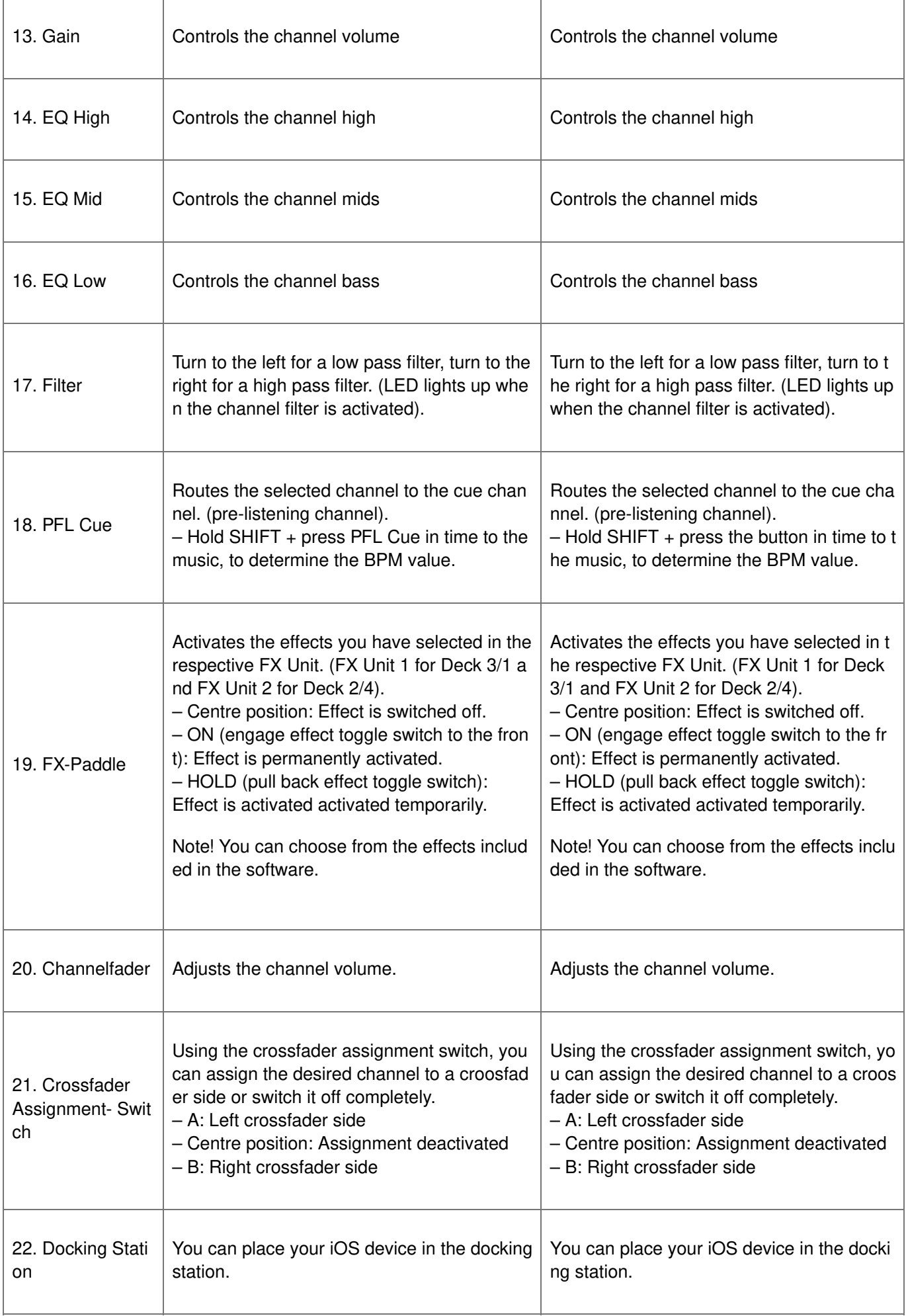

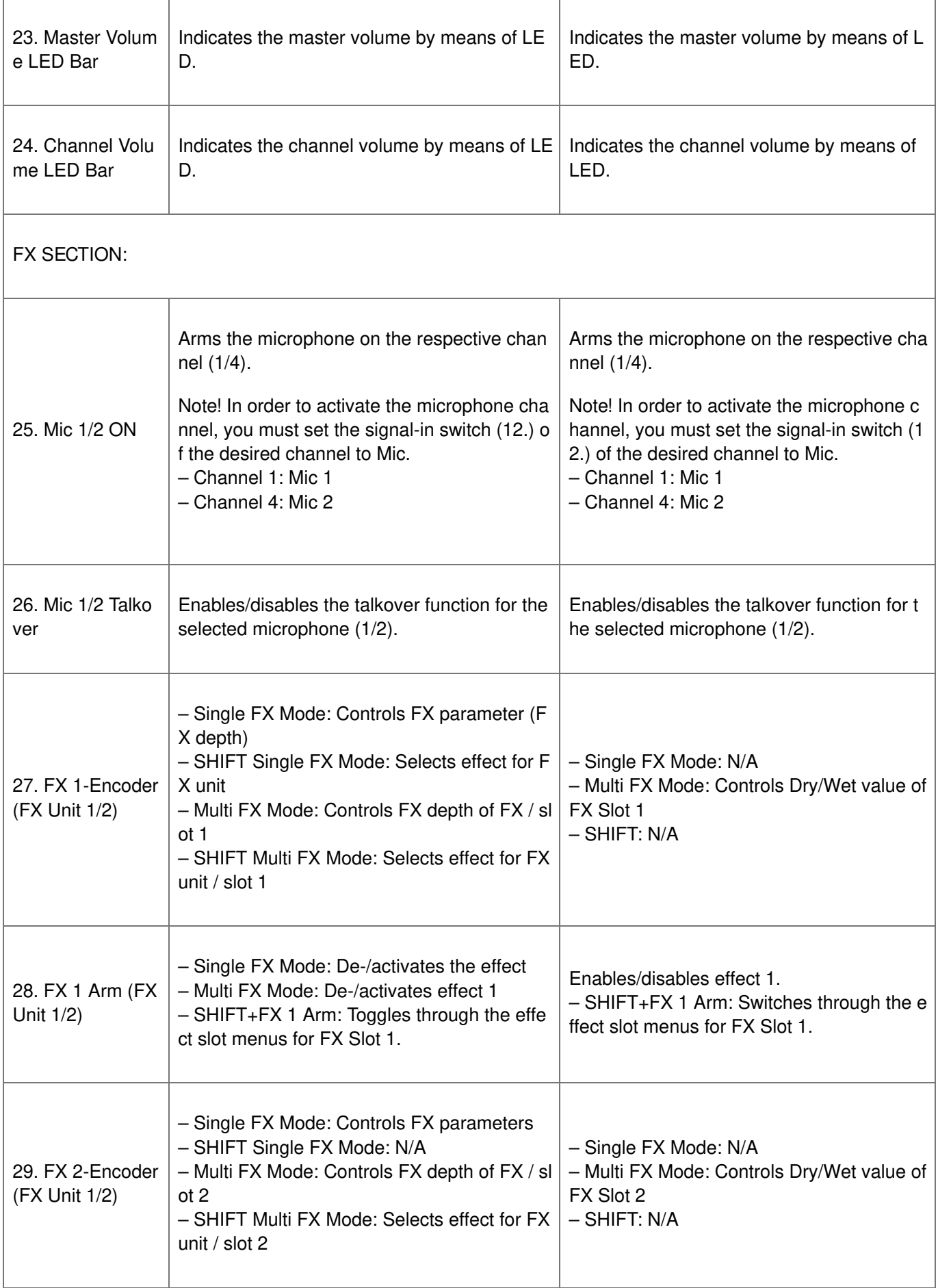

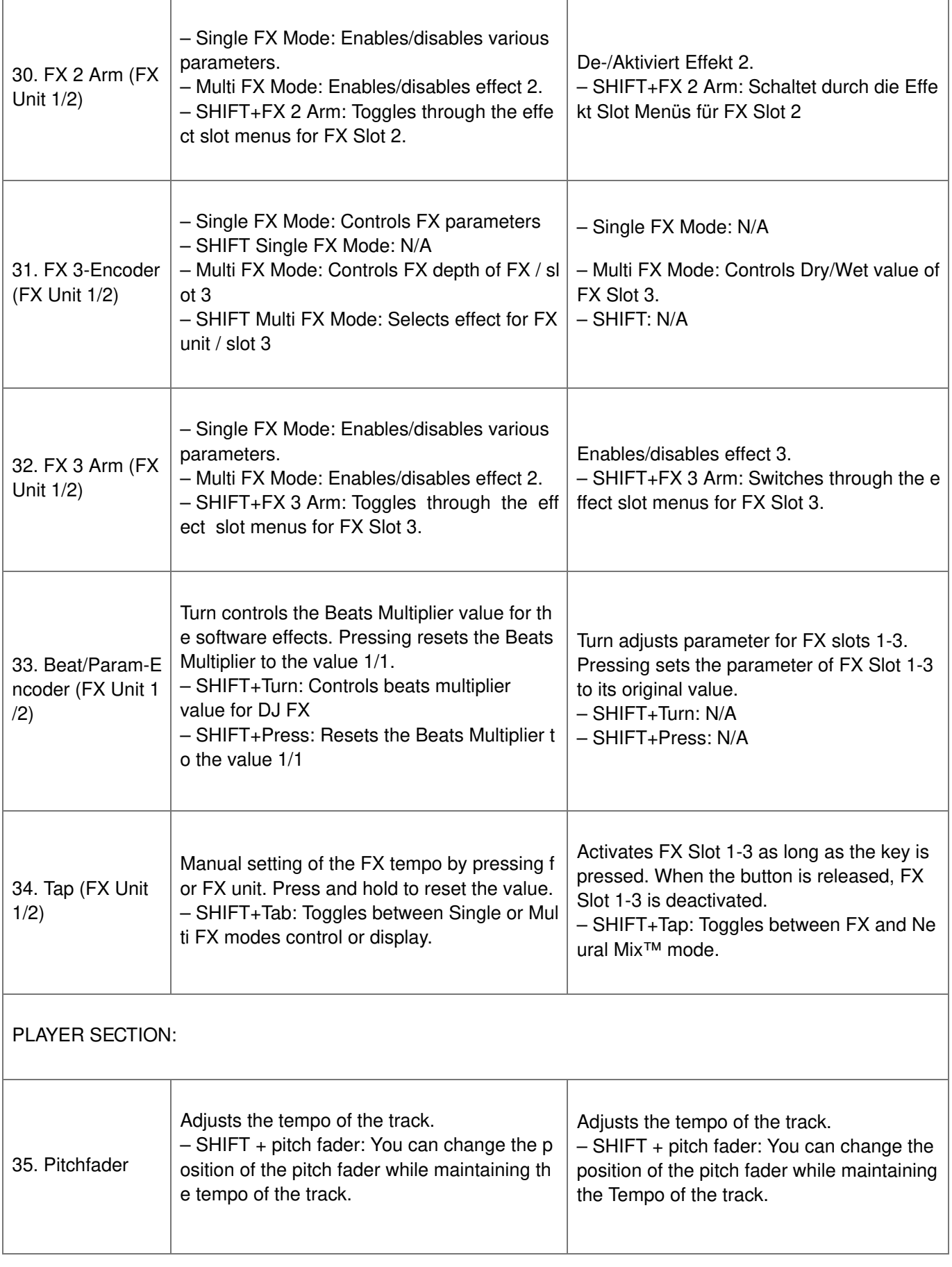

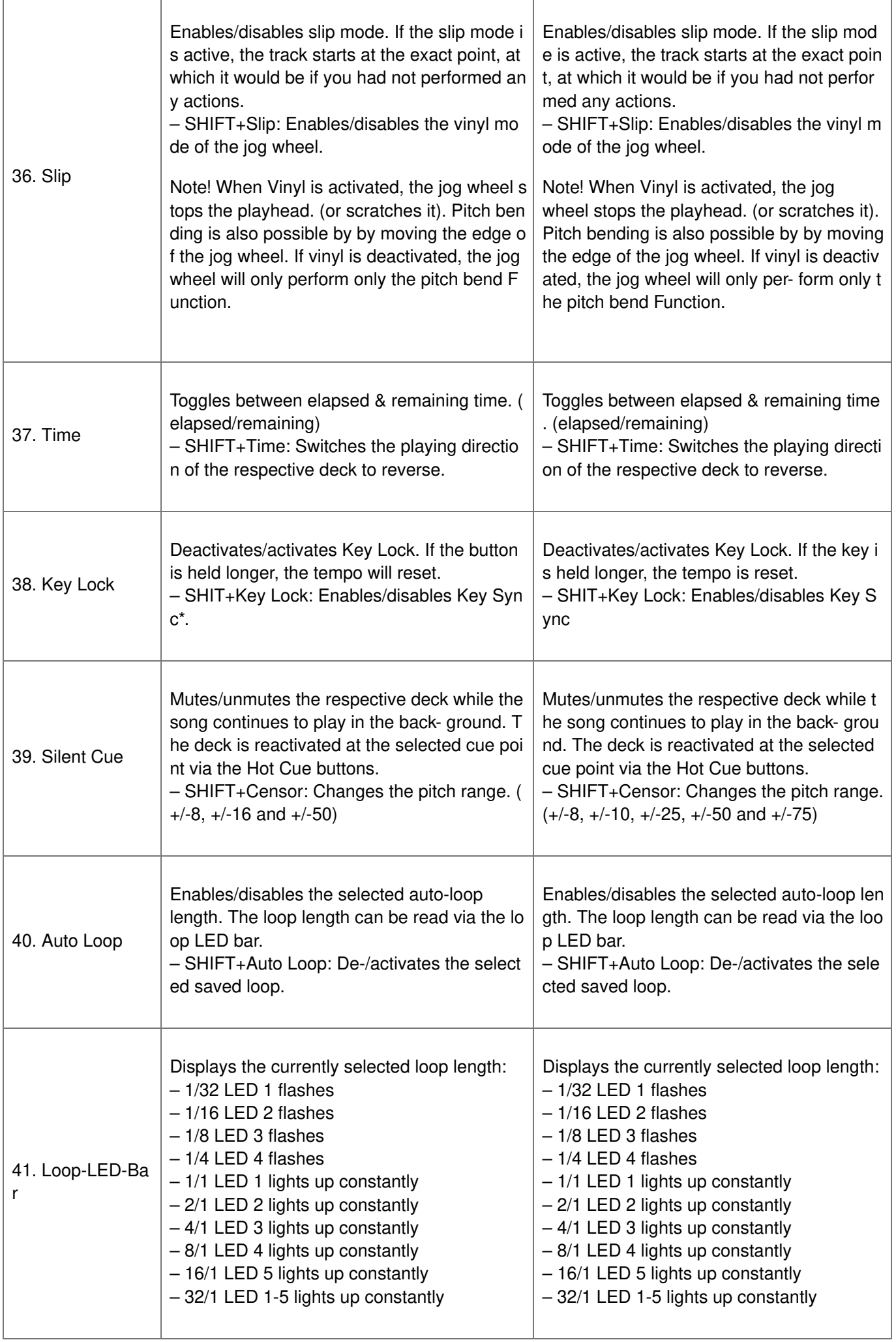

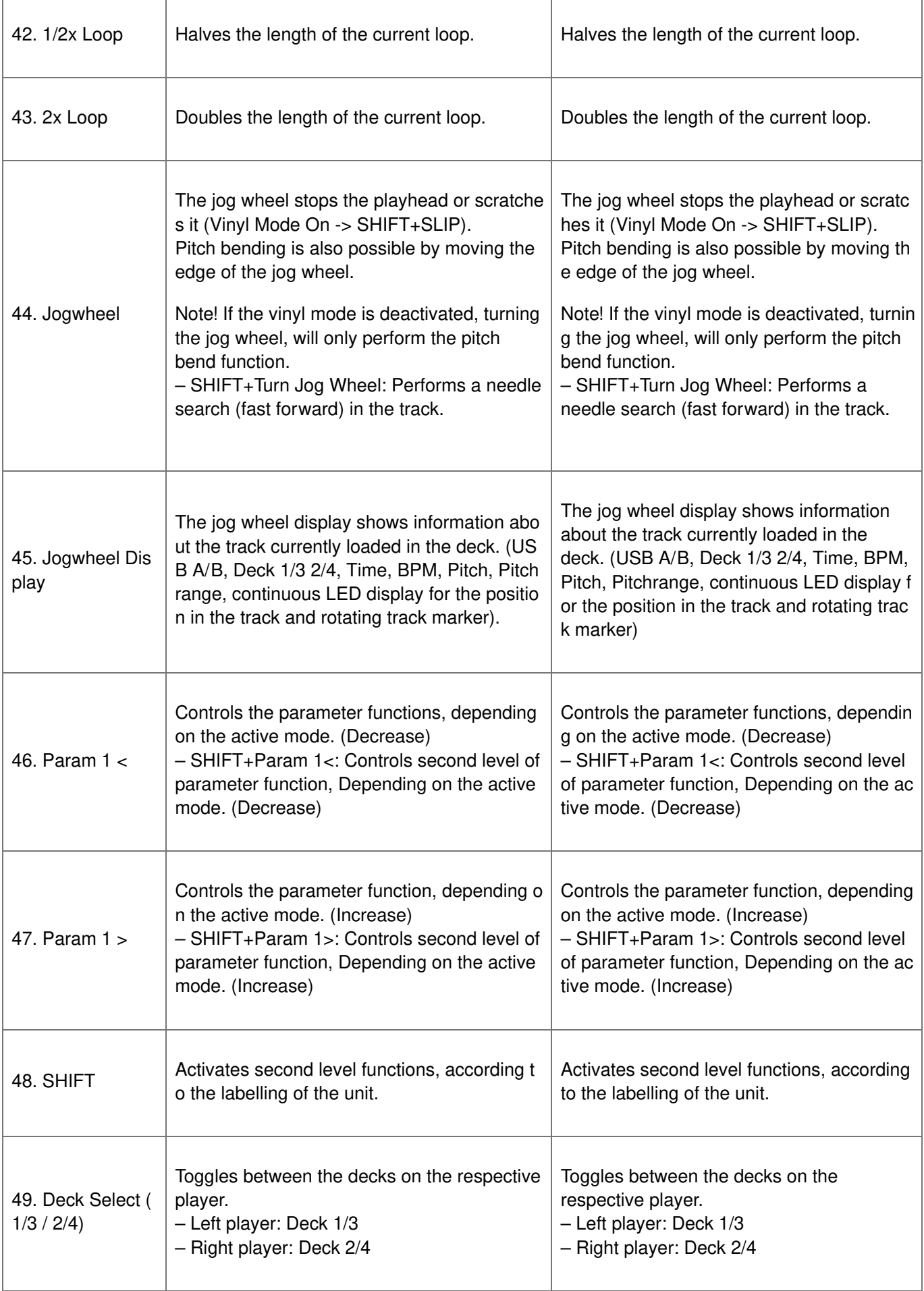

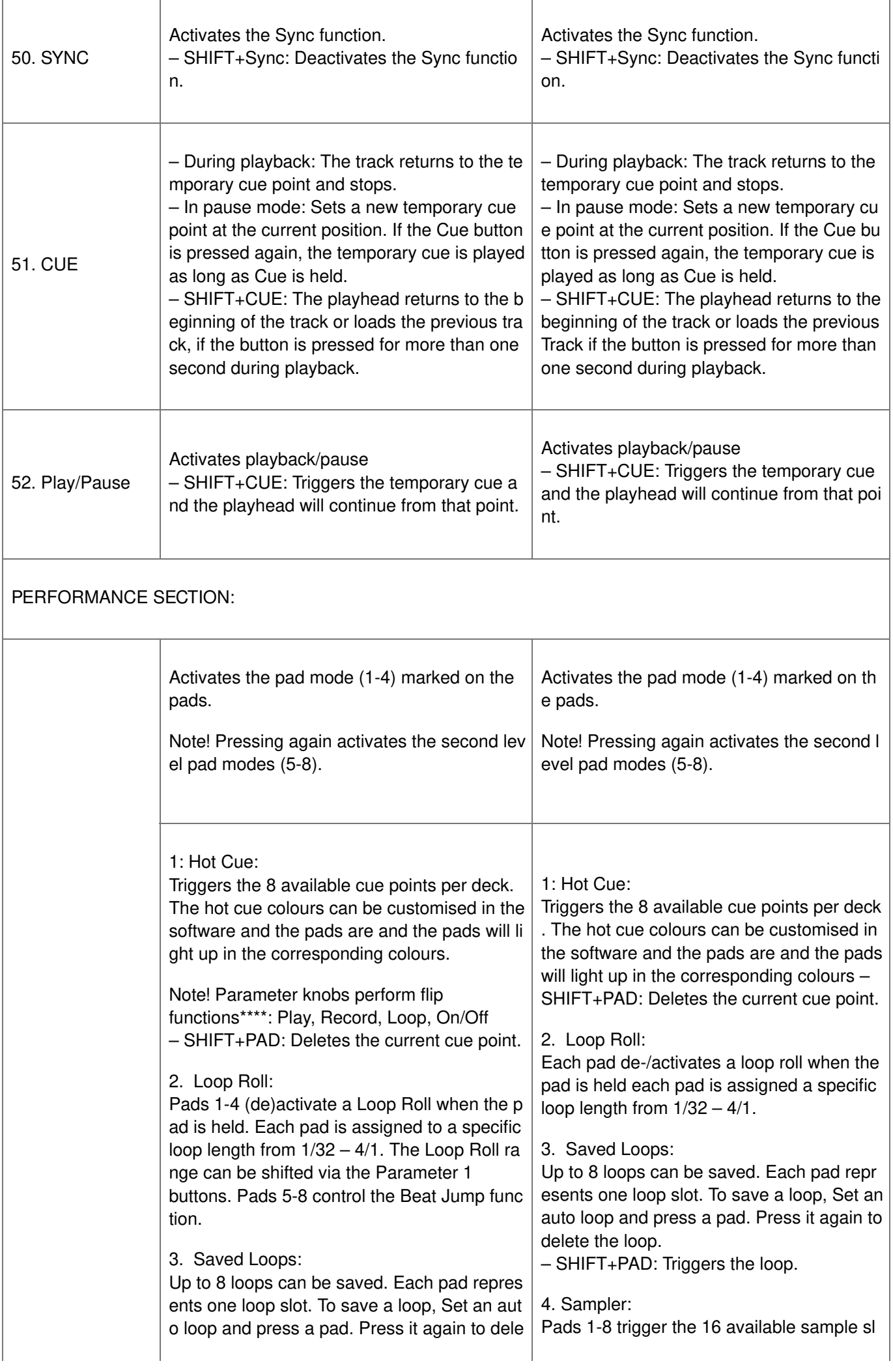

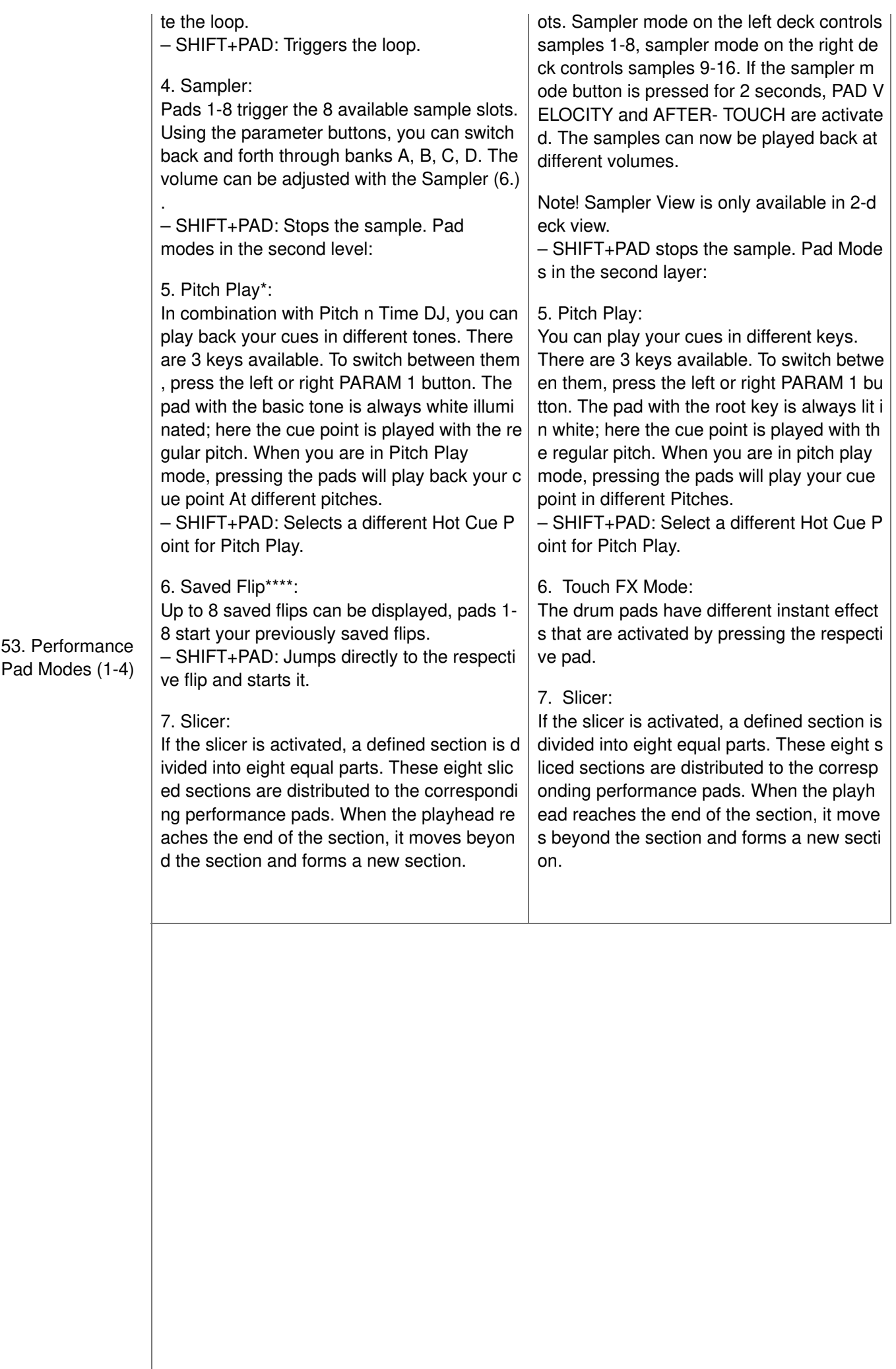

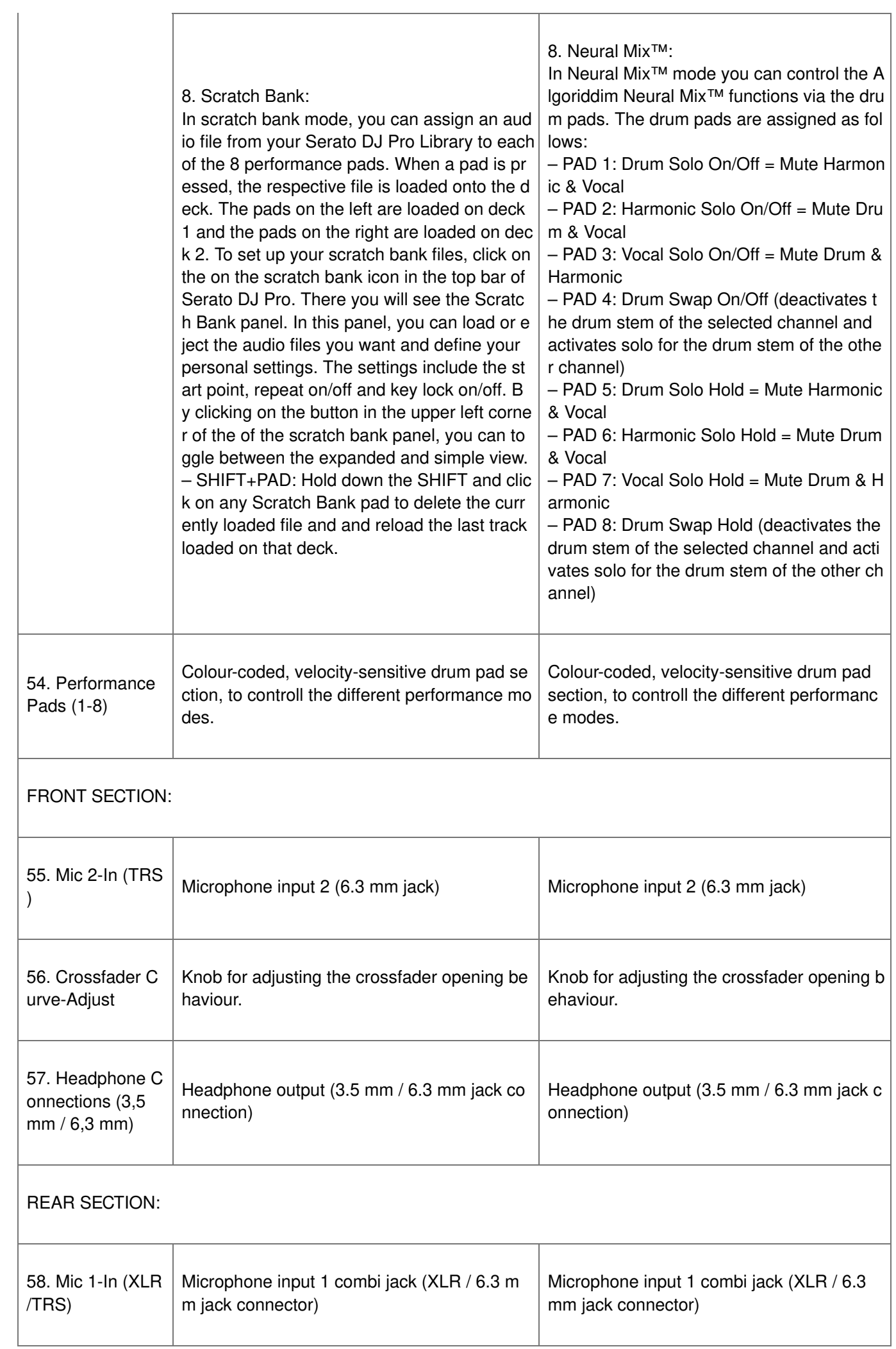

h

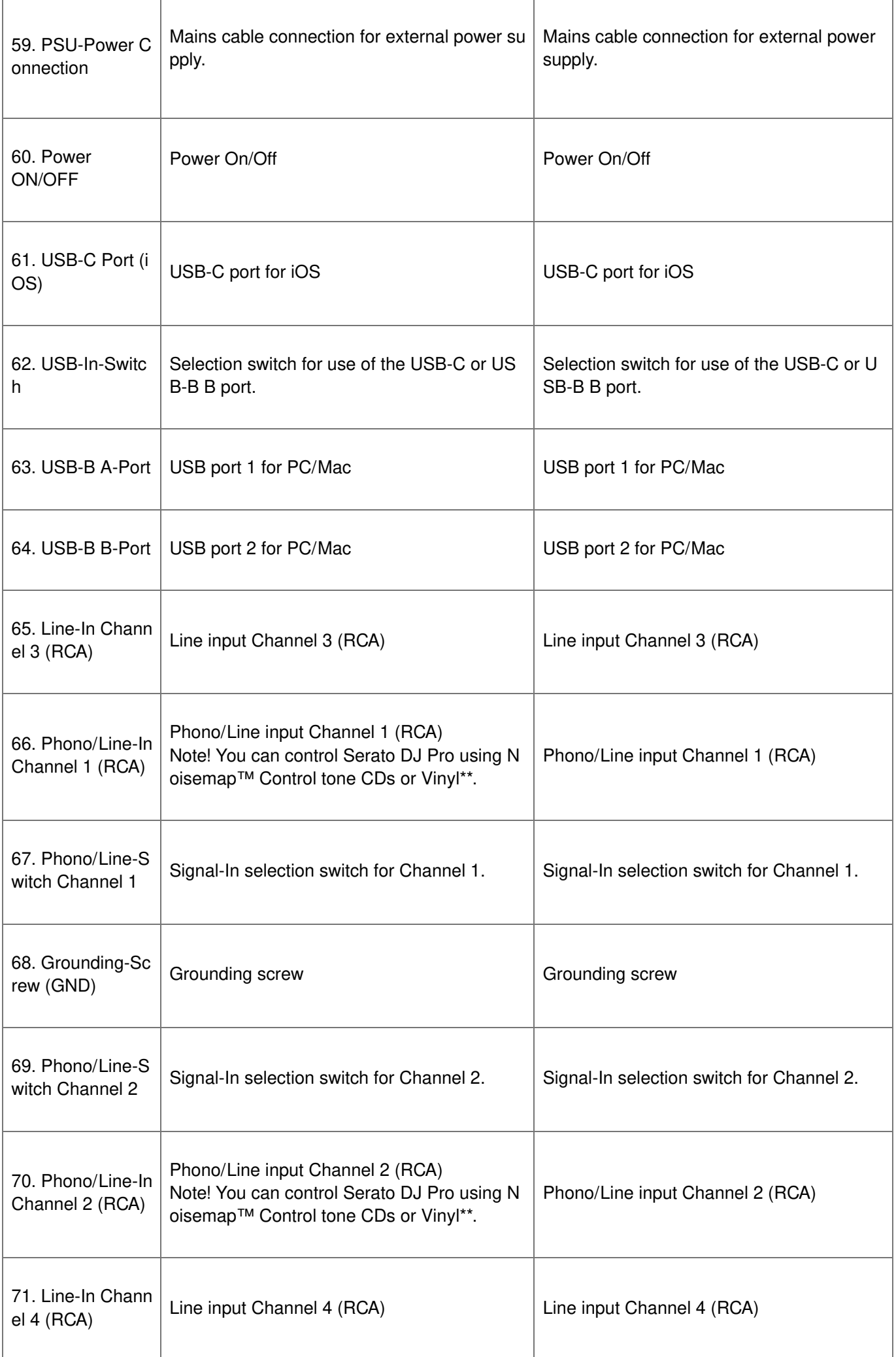

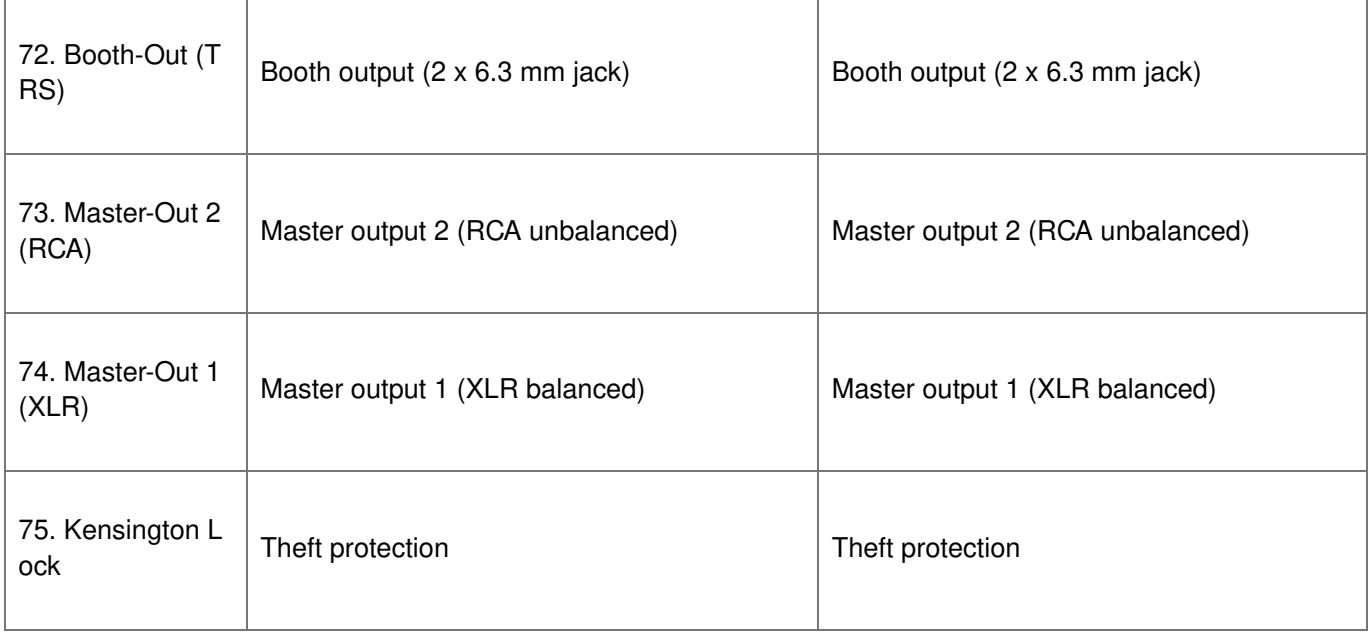

\* Requires the Serato Pitch'n Time Expansion Pack

\*\* Requires the Serato DVS Expansion Pack. Not available for diay.

\*\*\* Requires a subscription to the desired streaming service: Tidal, Soundcloud Go+, Beatport Link and Beatsource Link

\*\*\*\* Requires the Serato Flip Expansion Pack

\*\*\*\*\* Only available fordiay Pro AI (Mac Edition).

## <span id="page-17-0"></span>**MINIMUM SYSTEM REQUIREMENTS**

You can check the current Serato DJ Pro system requirements for Mac or Windows at **[serato.com](http://serato.com)**. You can check the current djay Pro AI system requirements for "iOS"/"iPadOS", Mac or Windows at **[algoriddim.com](http://algoriddim.com)** .

iPhone, iPad, iPod touch, iTunes, Mac and Mac OS are registered trademarks of Apple Inc. in the U.S. and other countries.

App Store is a service mark of Apple Inc.

iOS is a trademark containing Cisco trademark signs in the U.S. and other countries.

Windows is a registered trademark of Microsoft Corporation in the United States and other countries.

Serato DJ Lite, Serato DJ Intro, Serato DJ Pro, Serato DJ and Scratch Live are registered trademarks of Serato Limited.

Beatport is a trademark of Beatport, LLC.

Soundcloud is a trademark of SoundCloud Limited.

djay is a registered trademark of Algoriddim GmbH.

Tidal is a trademark of Aspiro AB.

Beatsource is a trademark of Beatsource, LLC.

YouTube, Google Play and the Google Play logo are registered trademarks of Google Inc.

# <span id="page-17-1"></span>**TECHNICAL SPECIFICATIONS**

- In- & outputs: …………………………………………………. XLR Master-Output, 6.3 mm jack Booth-Output (TRS), RCA Master-Output, 2x RCA-Input (Phono/Line), 2x RCA-Input (Line), 1x Combo-Mic-Input (XLR/jack (TRS), 1x Mic-Input 6.3 mm jack (TRS), 1x USB-B, 1x USB-C/USB-B, 2x Headphones (6.3 mmm/3.5 mm jack)
- Dimensions: ……………………………………………………. 657 x 68 x 391 mm
- Dimensions …………………………………………………….. docking station: 320 x 9 mm
- Weight: ……………………………………………………………. 5,7 kg
- Minimum system requirements: …………………….. Please refer to the manufacturer's specifications for the

system requirements of your DJ software.

Incl.: ………………………………………………………………… Controller, manual, USB cable (USB-A to USB-

B), power supply (12V/3A)

When Line input : 0dBV

#### **Master Out Balanced**

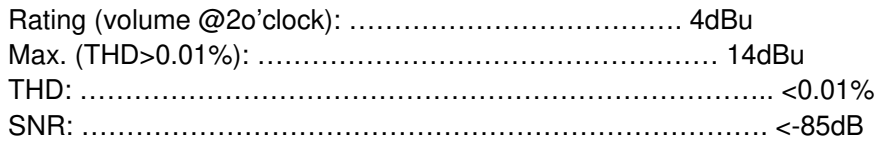

#### **Master Out Unbalanced**

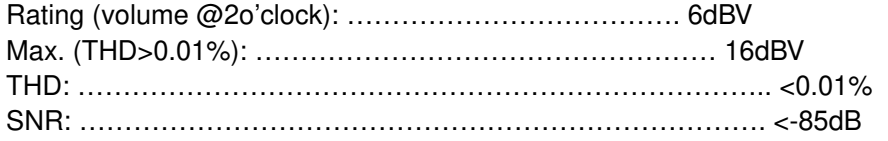

#### **Booth Out**

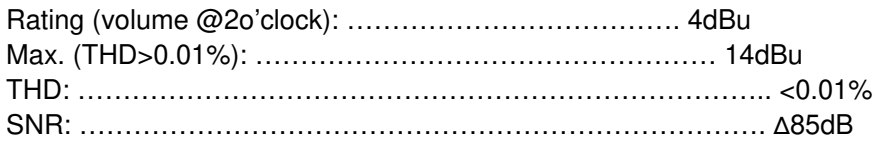

# <span id="page-18-0"></span>**SERVICE & SUPPORT**

For technical questions or issues, please check our FAQ or request a support ticket: **<https://www.reloop.com/faqs/>**

Subject to alterations. Illustrations similar to original Product. Misprints excepted.

#### **Reloop Distribution**

Global Distribution GmbH & Co. KG, Schuckertstrasse 28, 48153 Muenster / Germany Fax: +49.251.6099368

#### **Subject to alterations.**

Illustrations similar to original Product. Misprints excepted.

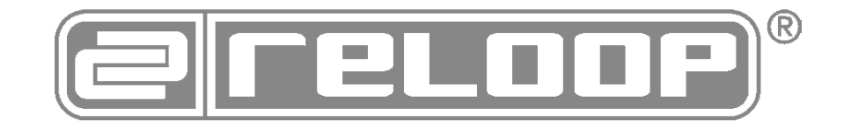

# <span id="page-18-1"></span>**Documents / Resources**

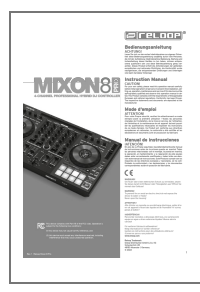

**Reloop Mixon 8 Pro 4 channel DJ [Controller](https://manuals.plus/m/ae4b9c2b33c63c77b1dc9064e41aa972cec5a028ce0dedb8d01d58e8c11150ef_optim.pdf)** [pdf] Instruction Manual Mixon 8 Pro 4-channel DJ Controller, Mixon 8 Pro, 4-channel DJ Controller, DJ Controller, Mixo n 8 Pro 4-channel DJ Controller

#### <span id="page-19-0"></span>**References**

- **DJ Software and DJ Apps | [Algoriddim](http://algoriddim.com)**
- **Serato | The world's best DJ and music [production](http://serato.com) software**
- **Reloop [Welcome](http://www.reloop.com) - Reloop**
- **[Support](https://www.reloop.com/faqs/) - Reloop**

**[Manuals+](https://manuals.plus/)**, **[home](https://manuals.plus/) [privacy](https://manuals.plus/privacy-policy)**